# **Системы** Dell PowerVault NX3200 **Руководство по началу работы**

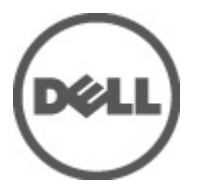

**нормативная модель**: E14S Series **нормативный тип**: E14S001

# **Примечания**, **предупреждения и предостережения**

**ПРИМЕЧАНИЕ**: ПРИМЕЧАНИЕ. Содержит важную информацию, которая помогает более эффективно работать с компьютером.

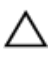

**ОСТОРОЖНО**: **ВНИМАНИЕ**. **Сообщает о возможном повреждении оборудования или потере данных и подсказывает**, **как этого избежать**.

**ПРЕДУПРЕЖДЕНИЕ**: **ОСТОРОЖНО**! **Указывает на потенциальную опасность повреждения оборудования**, **получения травмы или на угрозу для жизни**.

#### **©** 2012 Dell Inc.

Товарные знаки, использованные в тексте: Dell™, логотип Dell, Dell Precision™ , OptiPlex™, Latitude™, PowerEdge™, PowerVault™, PowerConnect™, OpenManage™, EqualLogic™, Compellent™, KACE™, FlexAddress™, Force10™ и Vostro™ являются товарными знаками корпорации Dell Inc. Intel®, Pentium®, Xeon®, Core® и Celeron® являются зарегистрированными товарными знаками Intel Corporation в США и других странах. AMD® является зарегистрированным товарным знаком, а AMD Opteron™, AMD Phenom™ и AMD Sempron™ являются товарными знаками Advanced Micro Devices, Inc. Microsoft®, Windows®, Windows Server®, Internet Explorer®, MS-DOS®, Windows Vista® и Active Directory® являются товарными знаками или зарегистрированными товарными знаками Microsoft Corporation в США и (или) в других странах. Red Hat® и Red Hat® Enterprise Linux® являются зарегистрированными товарными знаками Red Hat, Inc. в США и (или) в других странах. Novell® и SUSE® являются зарегистрированными товарными знаками Novell Inc. в США и в других странах. Oracle® является зарегистрированным товарным знаком корпорации Oracle Corporation и (или) ее филиалов. Citrix®, Xen®, XenServer® и XenMotion® являются зарегистрированными товарными знаками или товарными знаками Citrix Systems, Inc. в США и (или) в других странах. VMware®, Virtual SMP®, vMotion®, vCenter® и vSphere® являются зарегистрированными товарными знаками или товарными знаками VMware, Inc. в США или в других странах. IBM® является зарегистрированным товарным знаком корпорации International Business Machines Corporation.

2012 - 06

Rev. A00

# **Установка и настройка**

**ПРЕДУПРЕЖДЕНИЕ**: **Перед тем как приступить к выполнению следующей процедуры**, **ознакомьтесь с инструкциями по технике безопасности**, **приведенными в документации по системе**.

#### **Распаковка системы стоек**

Распакуйте систему и идентифицируйте каждый элемент.

Смонтируйте направляющие кронштейны и установите систему в стойку согласно инструкциям по технике безопасности и инструкциям по монтажу в стойку. Эти инструкции прилагаются к системе.

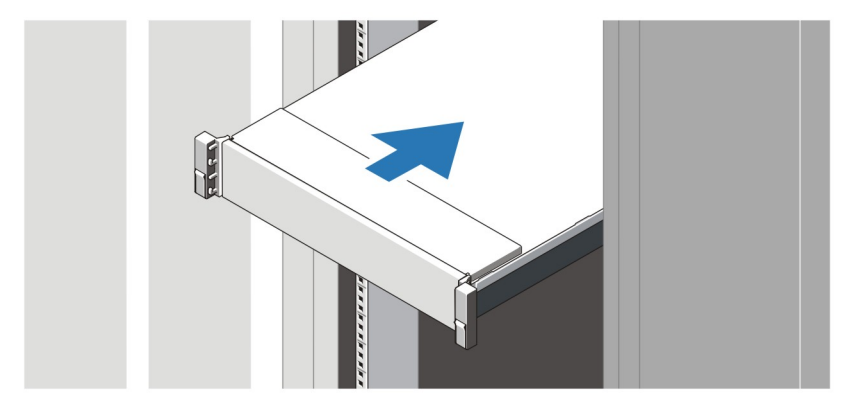

**Рисунок** 1. **Установка направляющих реек и системы в стойку**

### **Подключение дополнительной клавиатуры**, **мыши и монитора**.

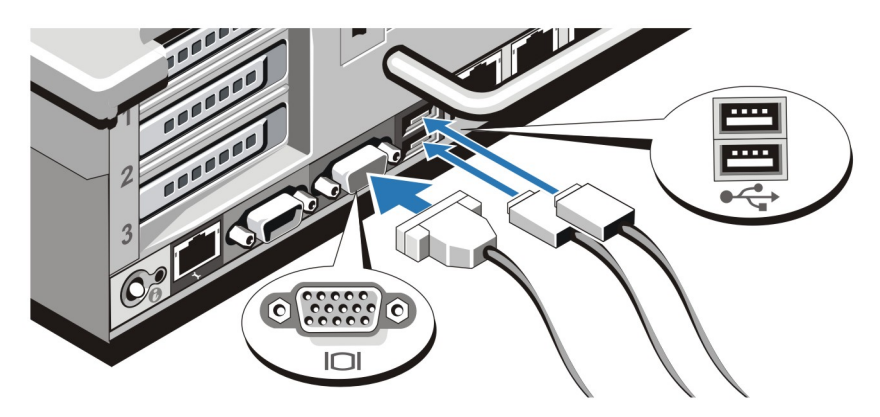

**Рисунок** 2. **Подключение клавиатуры**, **мыши и монитора**

Подключите клавиатуру, мышь и монитор (дополнительно).

Разъемы, находящиеся на задней панели системы, снабжены табличками, указывающими, какие именно кабели следует подключать к этим разъемам. При подключении кабеля монитора обязательно зажмите винты разъема (если имеются).

# **Подключение кабелей питания**

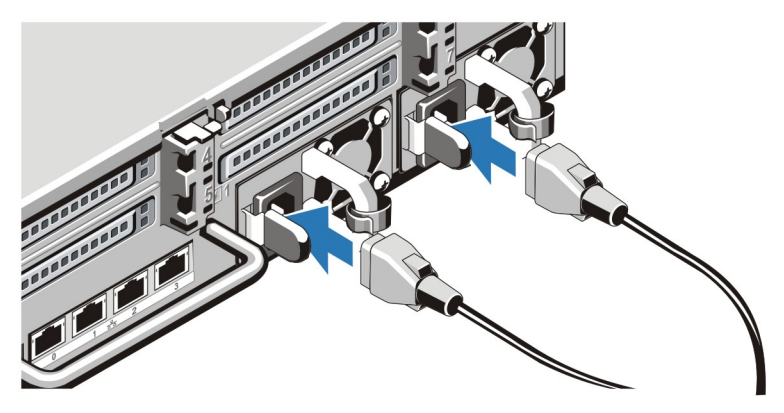

**Рисунок** 3. **Подключение кабелей питания**

Подсоедините кабель (кабели) питания к системе. Если используется монитор, подсоедините к нему кабель питания.

## **Фиксация кабеля** (**кабелей**) **питания**

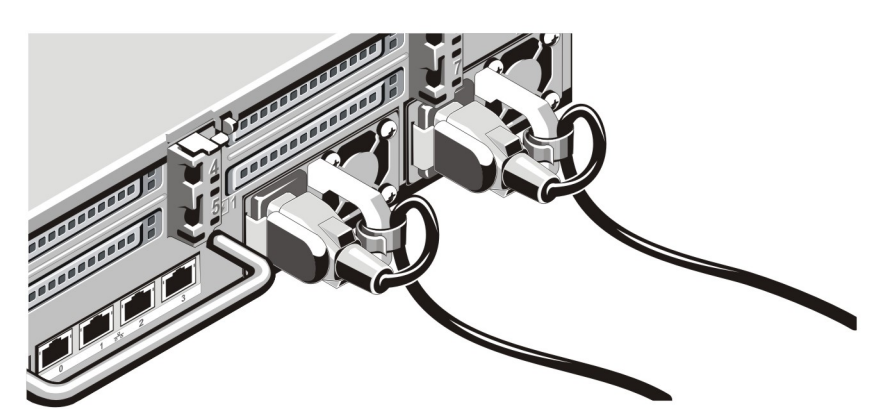

**Рисунок** 4. **Фиксация кабеля** (**кабелей**) **питания**

Согните кабель (кабели) питания системы в петлю (см. рисунок) и прикрепите его к кабельному зажиму.

Подключите другой конец кабеля (кабелей) питания к заземленной розетке или к отдельному источнику питания, например, к источнику бесперебойного питания или блоку распределения питания.

#### **Включение системы**

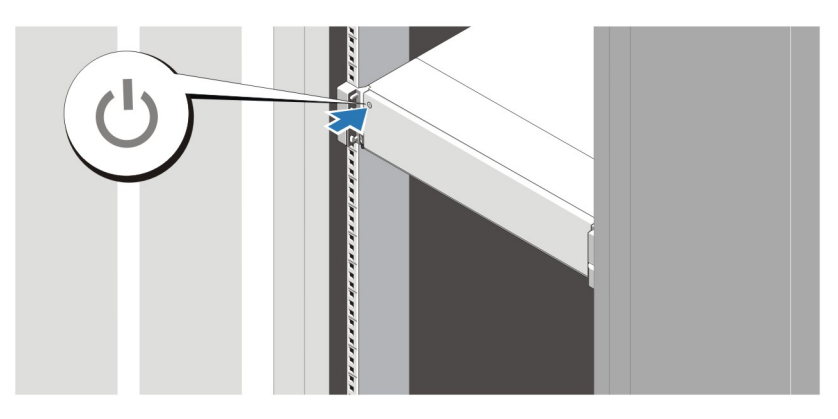

**Рисунок** 5. **Включение системы**

Нажмите кнопку питания, находящуюся на панели системы. Загорится индикатор питания.

### **Установка дополнительной лицевой панели**

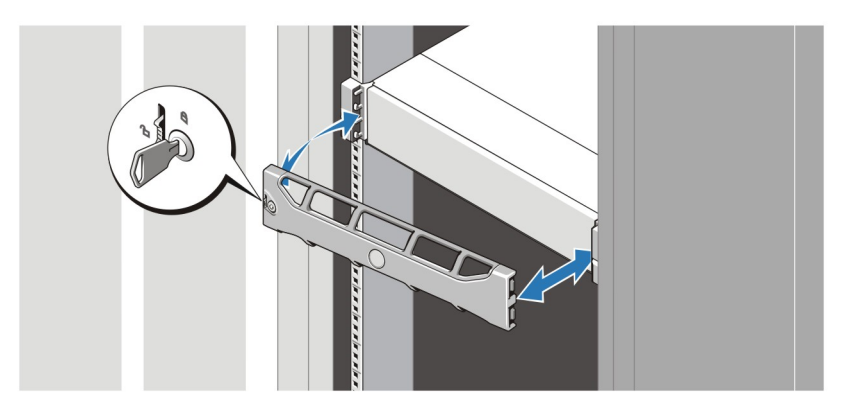

**Рисунок** 6. **Установка лицевой панели**

Установите лицевую панель (заказывается дополнительно).

### **Лицензионное соглашение на программное обеспечение**  Dell

Перед началом работы с системой ознакомьтесь с лицензионным соглашением на программное обеспечение Dell, которое включено в комплект поставки системы. Любые носители, на которых записано установленное Dell программное обеспечение, должны расцениваться как РЕЗЕРВНЫЕ копии программ, установленных на жестком диске системы. Если вы не принимаете условия и положения настоящего соглашения, обратитесь в отдел обслуживания клиентов по телефону. Телефон отдела обслуживания клиентов в США: 800-WWW-DELL (800-999-3355). Информация для клиентов, находящихся за пределами США: посетите веб-страницу **support.dell.com** и выберите вашу страну или регион в верхней части этой страницы.

## **Прочая полезная информация**

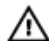

**ПРЕДУПРЕЖДЕНИЕ**: **Ознакомьтесь с информацией по технике безопасности и с нормативной информацией в документации**, **входящей в комплект поставки системы**. **Информация о гарантийном обслуживании может быть включена в настоящий документ или приведена в отдельном документе**.

- В *Руководстве пользователя* дана информация о функциях системы, об устранении неполадок при ее работе, а также об установке и замене компонентов системы. С этим документом можно ознакомиться в сети Интернет по адресу support.dell.com/manuals.
- В документации на стойку, поставляемой в комплекте со стойкой, даны инструкции по установке системы в эту стойку.
- Все носители, поставляемые в комплекте с системой, содержат документацию и программные средства для настройки системы и управления ею, включая компоненты, относящиеся к операционной системе, ПО для управления системой и обновления системы, а также компоненты, приобретенные вместе с системой.

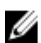

**ПРИМЕЧАНИЕ: Обязательно проверяйте наличие обновлений на веб-странице support.dell.com/manuals и** сперва читайте обновленную информацию, поскольку она нередко заменяют информацию в других документах.

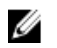

**ПРИМЕЧАНИЕ**: При обновлении системы рекомендуется загрузить и установить последнюю версию базовой системы ввода-вывода, драйвера и встроенного программного обеспечения управления системой из веб-сайта support.dell.com.

## **Получение технической поддержки**

Если вы не понимаете сути описанной в настоящем руководстве процедуры или система ведет себя не так, как ожидается, обратитесь к *Руководству пользователя*. Dell предлагает полный курс обучения по работе оборудования и сертификацию персонала. Для получения дополнительной информации обратитесь к веб-сайту dell.com/training. Эти услуги могут быть недоступны для некоторых регионов.

## **Информация**, **необходимая в соответствии со стандартами**  NOM

В соответствии с требованиями официальных мексиканских стандартов (NOM) на устройстве, описанном в данном документе, указана следующая информация:

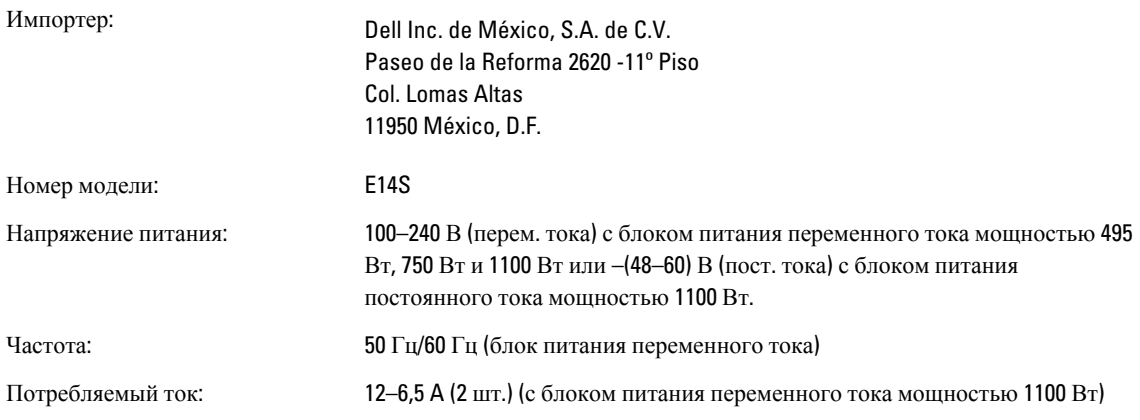

10–5 A (2 шт.) (с блоком питания переменного тока мощностью 750 Вт) 6,5–3 A (2 шт.) (с блоком питания переменного тока мощностью 495 Вт) 32 A (2 шт.) (с блоком питания постоянного тока мощностью 1100 Вт) **ПРИМЕЧАНИЕ**: (X#), # = макс. число блоков питания на систему U

### **Технические характеристики**

**ПРИМЕЧАНИЕ**: Ниже приведены только те технические характеристики, которые необходимо указывать в соответствии с требованиями законодательства. Более полный и актуальный список технических характеристик системы доступен на сайте support.dell.com.

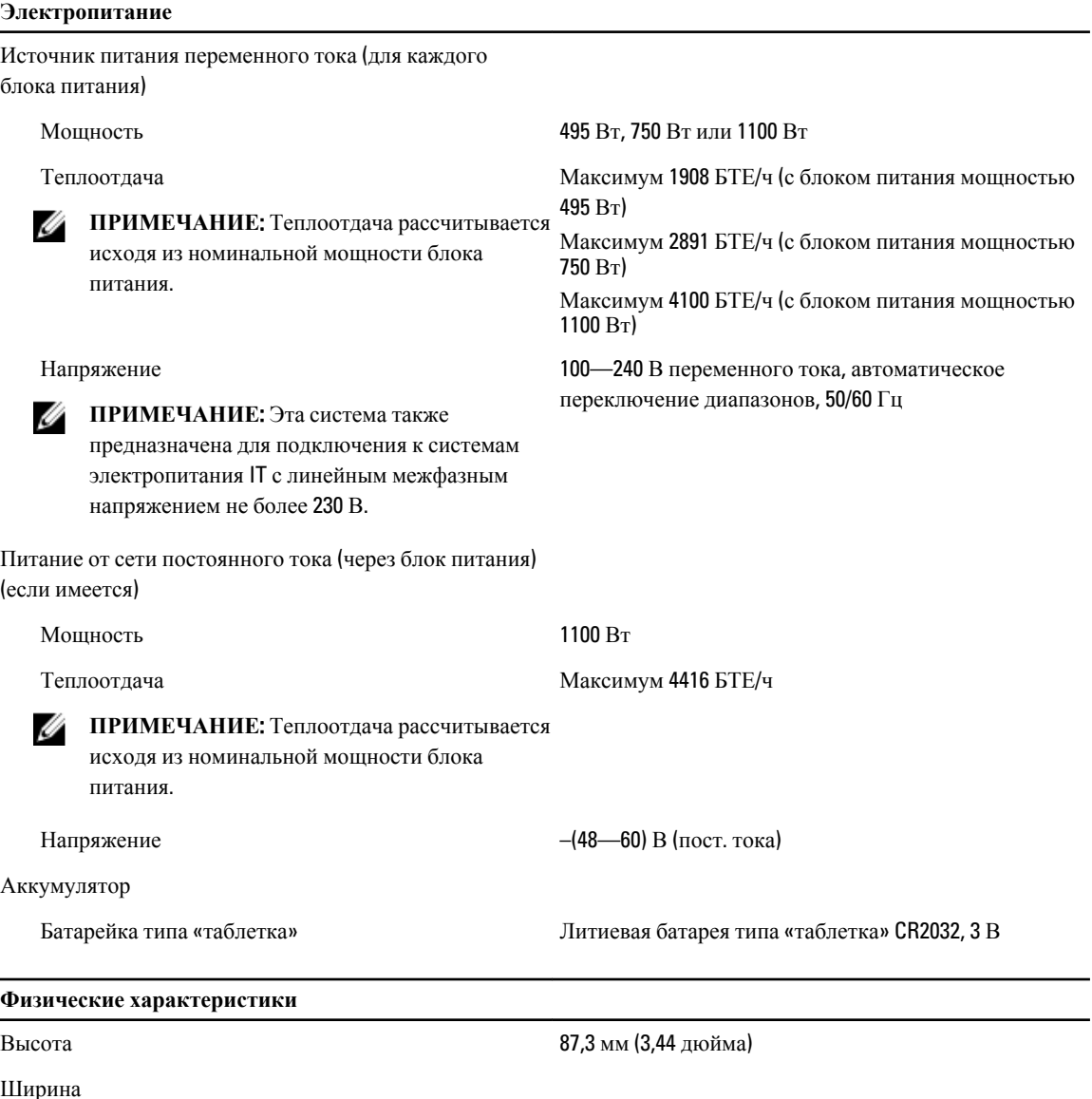

С защелками стойки и на народно 482,4 мм (18,98 дюйма)

#### **Физические характеристики**

![](_page_7_Picture_435.jpeg)

#### **Требования к окружающей среде**

**ПРИМЕЧАНИЕ**: Дополнительную информацию о параметрах окружающей среды для установки Ø определенных конфигураций системы см. на веб-узле dell.com/environmental\_datasheets.

#### **Температура**:

рабочая Непрерывная работа: от 10 °C до 35 °C при относительной влажности от 10% до 80% и максимальной температуре точки росы 26 °C. Максимально допустимую температуру по сухому термометру необходимо понижать на 1 °C/300 м (1 °F/550 футов), начиная с высоты 900 м над уровнем моря. **ПРИМЕЧАНИЕ: Для получения** дополнительной информации по расширенному диапазону рабочих температур и конфигурациям системы см. на веб-сайте support.dell.com/ manuals. при хранении От –40 °C до 65 °C с максимальной скоростью изменения температуры 20 °C в час **Относительная влажность** рабочая от 20% до 80% (без конденсации) при максимальной температуре по влажному термометру 29 °C (84,2 °F) при хранении От 5 % до 95 % (без образования конденсата) при максимальной температуре по влажному термометру 38 °C **Максимальная вибрация** рабочая 0,26 g СКО при 5–350 Гц (все рабочие положения) при хранении 1,87 g СКО при 10–500 Гц в течение 15 минут (протестировано все шесть сторон) **Максимальная ударная нагрузка** рабочая Один ударный импульс с ускорением 31g длительностью не более 2,6 мс в положительном направлении оси z (по одному импульсу с каждой стороны системы) при рабочей ориентации

#### **Требования к окружающей среде**

![](_page_8_Picture_228.jpeg)